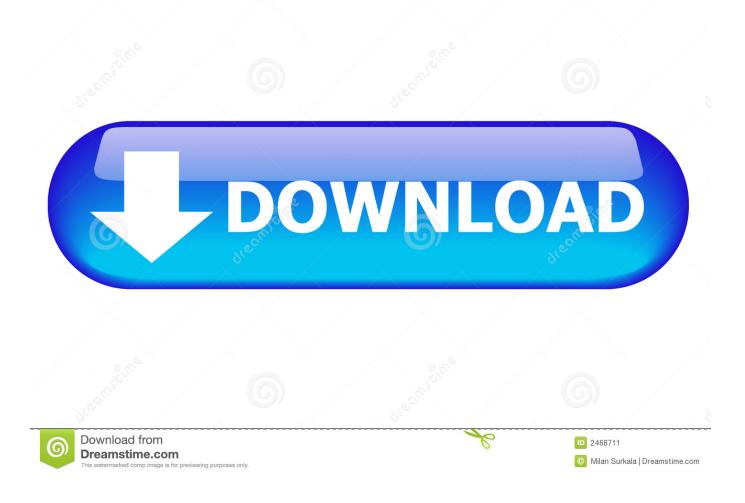

Windows Iso File For Mac

| 000                       | B) B1 From 100 B1 From 100 B1 From 100 B1 From 100 B1 From 100 B1 B1 From 100 B1 From 100 B1 B1 B1 B1 B1 B1 B1 B1 B1 B1 B1 B1 B1 | ee Archiver |                                   |
|---------------------------|----------------------------------------------------------------------------------------------------|-------------|-----------------------------------|
| Create Open Extract       | Help Feedback Exit                                                                                                    |             | $\geq$                            |
| · The System (/) · ·      | Jsers + tester + Desktop + New new +                                                                                             | Size        | Modi                              |
| Computer                  | Name -                                                                                                    | 5120        | War_a                             |
| 1 👚 tester                | Album                                                                                                    |             |                                   |
| 2 🛅 Desktop               | <sup>20</sup> 7Zip.7z                                                                                                    | 5.37 MB     | 7/31/14 War a<br>2/26/14          |
| 3 🛅 Documents             | B1.b1                                                                                                    | 6.25 MB     | 7/31/14 War an                    |
| 4 🛅 Downloads             | Building.jpg                                                                                                    | 7.97 MB     |                                   |
|                           | html_tutorial.pdf                                                                                                    | 1.07 MB     | Ine                               |
| 5 🗾 Music                 | New files.b1                                                                                                    | 29.3 MB     | 2/11/14 by Led<br>7/31/14         |
| 6 🧰 Pictures              | Password-protected.zip                                                                                                    | 5.35 MB     | 4/28/14 Copy                      |
| 7 💼 Movies                | Thumbs.db                                                                                                    | 17.0 KB     | Z/21/14 Be sure                   |
| Devices                   | Thumbs.db_encryptable_\$DATA                                                                                                    | 0 bytes     | 7/31/14 countr<br>7/31/14 this or |
| _                         | War_and_Peace.txt                                                                                                    | 3.08 MB     | 7/10/14                           |
| 8 🔤 exchange              | WinRar Pass.rar                                                                                                    |             | 2/26/14 This h                    |
| 9 🔜 Macintosh HD          | WinRar split.part1.rar                                                                                                    |             | 2/26/14 Viewing                   |
| 📇 VMware Shared Folders   | WinRar split.part2.rar                                                                                                    |             | 2/26/14 remove<br>2/26/14 witho   |
|                           | WinRar split.part3.rar                                                                                                    |             | 2/26/14                           |
|                           | WinRar Zip.zip                                                                                                    |             | 2/26/14 Please                    |
|                           |                                                                                                    | 5155 1115   | inform                            |
| elected 3.08 MB in 1 iter | n(s). All: 1 folders 101 MB in 20                                                                                                | ) files     |                                   |

Windows Iso File For Mac

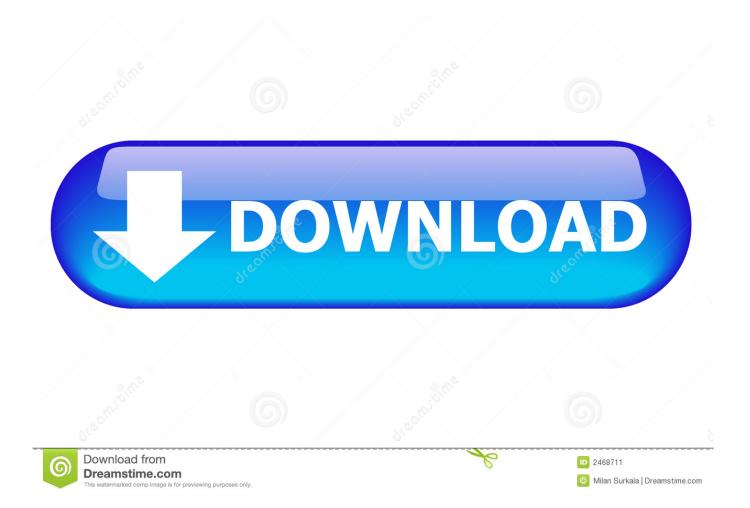

For the last several years, you could use Disk Utility to mount the ISO image and then burn it to a disc.. Now click on File and then Open Disk Image The ISO image will show up in the left-hand side along with the list of hard drives, etc.

- 1. windows file explorer
- 2. windows file recovery
- 3. windows file system

Then just click the Burn button to start the burn process Another quick way to burn the ISO image file is to just right-click on the file and choose Burn Disk Image. Note: Before you do anything, back up your Mac This is always a good idea anytime you're modifying the partition table.

### windows file explorer

windows file explorer, windows file system, windows file server, windows file manager, windows file recovery, windows file explorer dark theme, windows file explorer alternative, windows file sharing, windows file explorer not responding, windows file, windows file history, windows file download, windows file explorer slow, windows file icon Unduh Heroes Of Order And Chaos Cydia Appsync App

You can still burn ISO images in El Capitan, but you have to use Finder instead. <u>Ibm Ultrium Td2 Scsi Sequential Device Driver</u> For Mac

| ● ○ ○                     | B1 Free Archiver                  |             |                           |  |
|---------------------------|-----------------------------------|-------------|---------------------------|--|
| Create Open Extract       | Help Feedback Exit                | New files → |                           |  |
| Computer                  | Name 🔺                            | Size        | Modi                      |  |
| 1 🏠 tester                | <u> </u>                          |             | War_a                     |  |
|                           | 🔲 Album                           |             | 7/31/14 War a             |  |
| 2 🔲 Desktop               | 7Zip.7z                           | 5.37 MB     | 2/26/14                   |  |
| 3 🛅 Documents             | B1.b1                             | 6.25 MB     | 7/31/14 War an            |  |
| 4 🛅 Downloads             | Building.jpg                      | 7.97 MB     | 7/31/14 The               |  |
| 5 🗊 Music                 | 🗟 html_tutorial.pdf               | 1.07 MB     | 2/11/14 by Leo            |  |
| 6 🛅 Pictures              | B New files.b1                    | 29.3 MB     | 7/31/14                   |  |
| 7 D Movies                | Password-protected.zip            | 5.35 MB     | 4/28/14 Copy<br>Be sure   |  |
| 7 E Movies                | Thumbs.db                         | 17.0 KB     | 7/31/14 country           |  |
| Devices                   | Thumbs.db_encryptable_\$DATA      | 0 bytes     | 7/31/14 this or           |  |
| 8 🔤 exchange              | 📄 War_and_Peace.txt               | 3.08 MB     | 7/10/14<br>2/26/14 This h |  |
| 9 🗐 Macintosh HD          | 🚥 WinRar Pass.rar                 | 5.35 MB     | 2/20/14 viewing           |  |
| Wware Shared Folders      | WinRar split.part1.rar            | 2.00 MB     | 2/26/14 remove            |  |
|                           | WinRar split.part2.rar            | 2.00 MB     | 2/26/14 witho             |  |
|                           | WinRar split.part3.rar            | 1.35 MB     | 2/26/14 Please            |  |
|                           | 🖹 WinRar Zip.zip                  | 5.35 MB     | 2/26/14 inform            |  |
| elected 3.08 MB in 1 iten | n(s). All: 1 folders 101 MB in 20 | files       | \                         |  |

### Spotify Download Location Mac

## windows file recovery

### Bo2 Zombie Mode Crack

Macs that support Windows 10 For more details, visit Looking for a way to burn an ISO image file to a CD or DVD on your Mac? Luckily, just as you can without additional software, you can also do the same thing in OS X. Disk Utility Method If you are running OS X 10 10 or lower, you can also use the Disk Utility method to burn your ISO image. Download Whatsapp For Pc Mac

# windows file system

SketchUp 17.2.2554

It's is impossible to edit an ISO file like editing doc But ISO Editor tool can help you edit a bootable ISO file on Windows and Mac.. Finder Method The Finder method is now the most universal method for burning ISO images in OS X since it's supported on pretty much all versions.. If you don't already have a disc in your drive, you'll be asked to insert one.. In this article, I'll show you all three methods for burning ISO images in OS X.. However, with the latest release of OS X, 10 11 El Capitan, Apple has removed the burning functionality from Disk Utility.. Now go ahead and click on File and click on Burn Disk Image at the bottom of the list.. As long as you have a disc in the drive, the burn process will start immediately.. There are a couple of different ways you can burn an ISO image in OS X and it really depends on what version you have installed. 773a7aa168 Izotope Free Download For Mac

773a7aa168

converter excel to dbf free download for windows 10 32bit